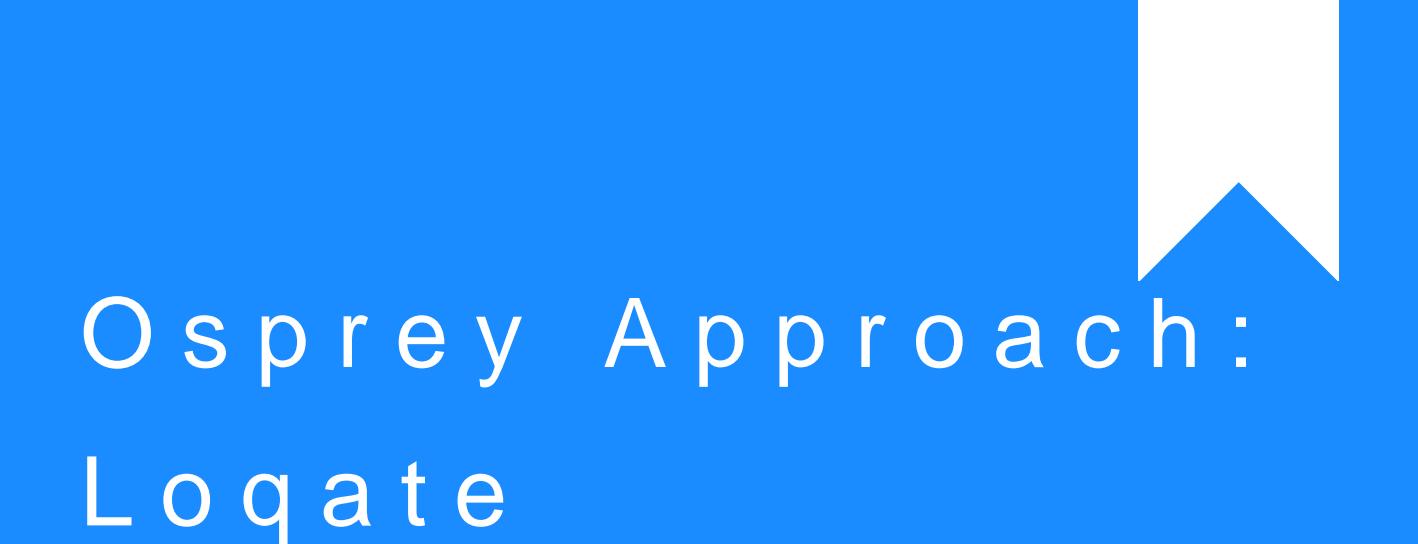

This help guide was last updated on Apr 24th, 2024

The latest version is always online at [https://support.ospreyapproach](https://support.ospreyapproach.com/?p=55480).com/?p=55480

[Click here for a printer-f](https://support.ospreyapproach.com/guides/loqate/?print)riendly version

## This guide will go through our Loqate integration

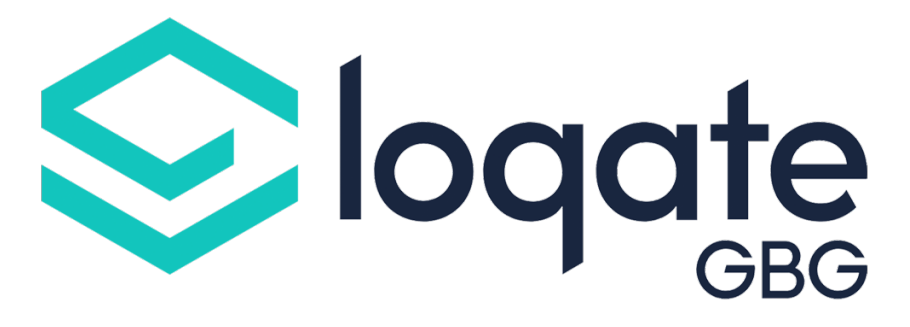

Loqate helps you quickly and effectively enter property addresses straight into Osprey.

## Quick property verification

Simply enter a postcode into the Osprey postcode address field and click the lookup button to view all properties. Selecting the relevant entry populates the complete address, reducing data errors and incomplete addresses.

## Improve the quality of your data

With Loqate's postcode checker pulling through the full address, the chance of incorrect data entry is dramatically reduced.

Simply put in the postcode, click the relevant address, and watch Osprey populate all lines of the address, whether for your client, a third-party contact or organisation, or even the other side, giving you peace of mind.

## Saves time

By reducing the amount of time needed to enter and verify addresses, your matters can be progressed faster, allowing fee earners to spend more time on important tasks.